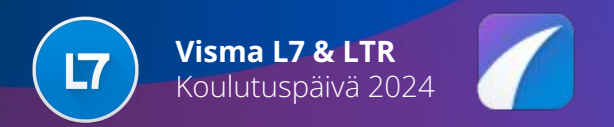

## **Pääkäyttäjätoimintojen kehitykset**

Paikka ja aika: Ballroom 3, 23.5.2024 klo 13.00-14.30

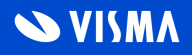

### **L7**

#### Versio 9.8 - 9.9

Tässä osassa esitellään Visma L7 tuotteen pääkäyttäjä- tai siihen rinnastettaviin toimintoihin tulleita muutoksia versioiden 9.8 (julkaistu 12/2023) ja 9.9 (julkaistu 4/2024) osalta.

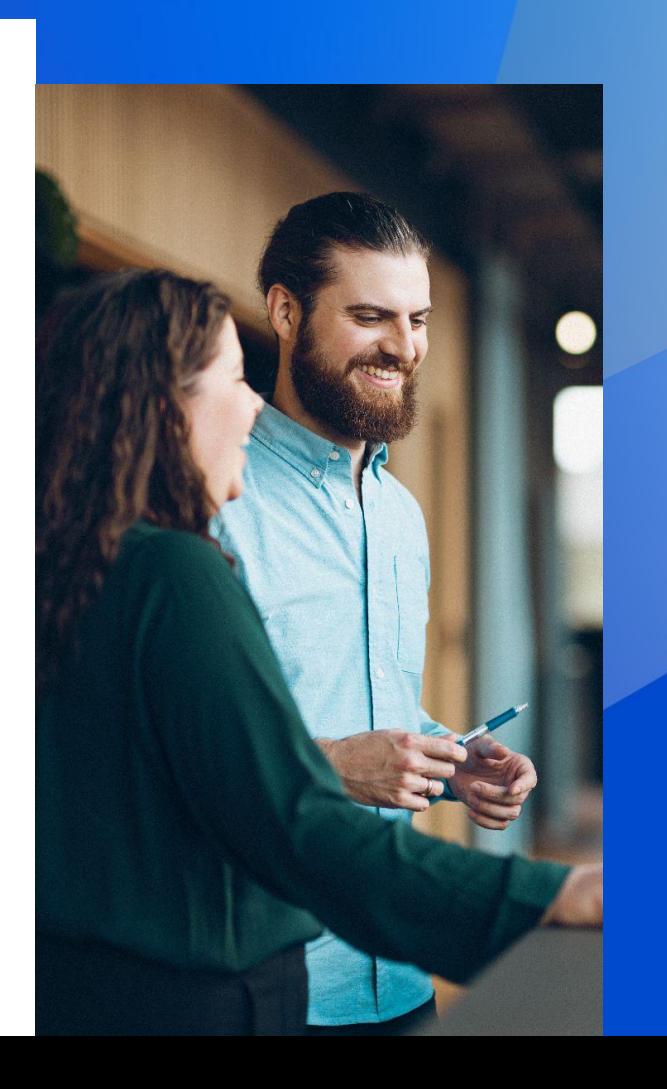

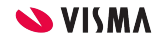

# Agenda

- Suojaustasosta muistuttaminen
- Community on nyt Eteinen ja uusi selain
- Uudet päävalikon dashboardit
- Käyttäjätunnuksen voimassaolo ja lukitus
- Automaattiset muutosilmoitukset käyttäjille
- "Etkö muista salasanaasi" -toiminnallisuus
- Sähköpostiasetusten linkkisääntö
- Email for SaaS (sovelluspalvelu)
- Tumma tila
- Uusi tiedostovalintaruutu

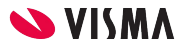

#### Suojaustasosta muistuttaminen

**Tietoturvaa** Kriittiset sovellukset kuten Käyttäjien ylläpito tulisi suojata lukolla. Lukot määritellään Oikeuksien ylläpito -sovelluksessa. Lukot tulee määritellä sovellustasolle jotta ne vaikuttavat myös pikakuvakkeisiin. Jos tiettyjä sovelluksia ei ole suojattu lukolla niin L7 päävalikko ilmaisee asian ao. huomautuksella.

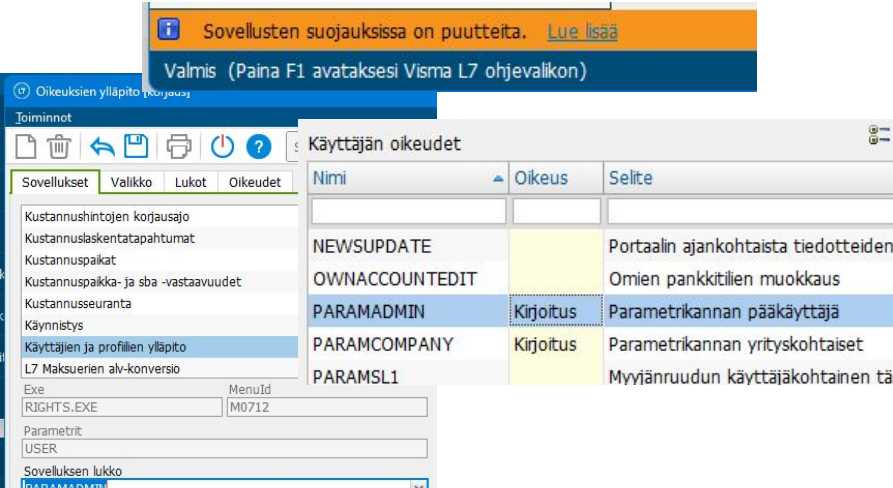

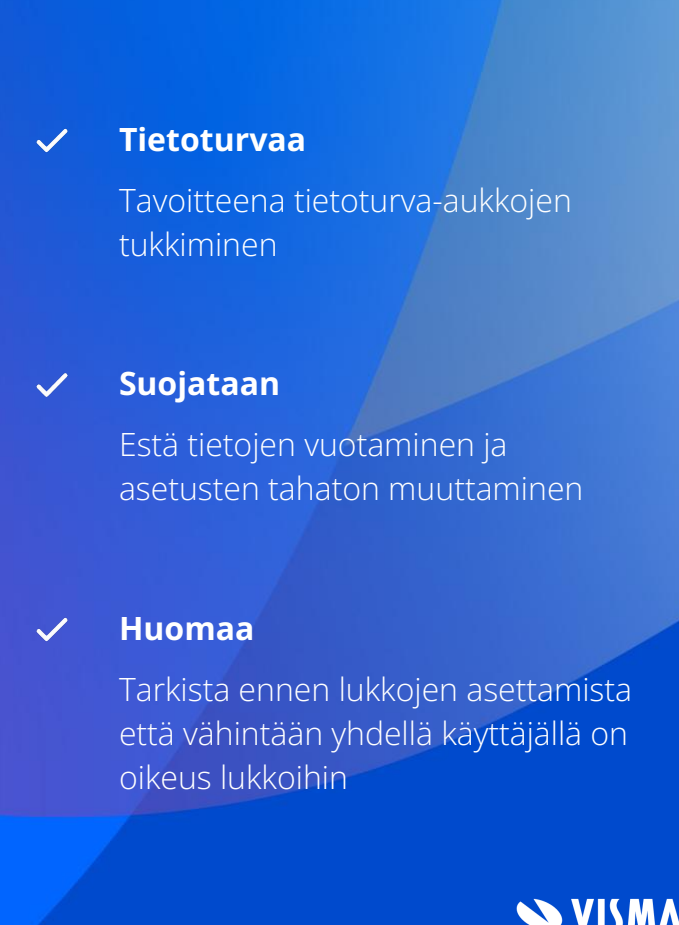

#### L7 Eteinen ja päivitetty selain

Visma Siriuksen tikettijärjestelmä päivitettiin vuonna 2023. Sen myötä Community jäi historiaan ja tilalle tuli Eteinen (Salesforce).

Samassa yhteydessä tuli pakolliseksi myös IE-pohjaisen selainupotuksen päivittäminen uudempaan versioon (WebView2). Tämä vaikuttaa L7 päävalikon lisäksi moneen sovellukseen, kuten myynti- ja ostoreskontraan.

Samassa yhteydessä PDF-esikatselu uudistui siten että nyt käytössä on selaimeen sisäänrakennettu toiminnallisuus. IE mahdollisti vain plugin-tyyppisten toteutusten käyttämisen (Adobe, Foxit) ja ne olivat epävakaita.

#### **Community**  $\checkmark$

Community on nyt Eteinen

**IE**

Upotettu Internet Explorer -selain on nyt WebView2

**LTR**

Selainpohjaisia LTR-upotuksia tullaan lisäämään L7-sovelluksiin

#### **SVISM**

### Uudet päävalikon dashboardit

L7 päävalikon Aloitusnäkymän Dashboard-valikkoon on lisätty uusi ryhmä "Upotetut dashboardit". Ryhmän alta löytyy muutama dashboard joihin on mahdollista tehdä asiakaskohtaisia muutoksia. Muutokset tehdään sovelluksessa Tiedostoylläpito | Dashbaord-hallinta | Sovelluskohtaisten suunnittelu.

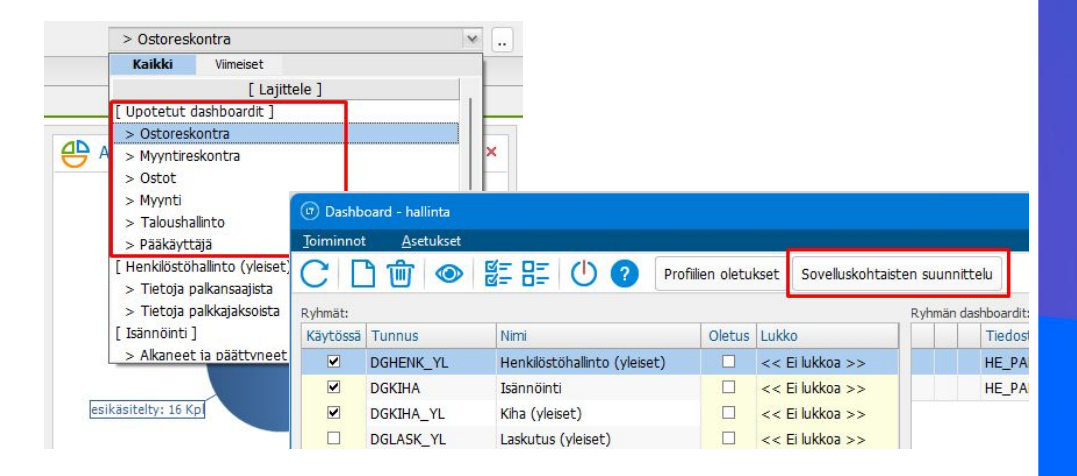

### **Rinnalle**  $\boldsymbol{\mathcal{L}}$ Web-pohjaisten Dashboardien rinnalle **Helppoa**  $\checkmark$ Ei vaadita käyttöönottotoimia **Automatiikkaa** $\boldsymbol{\mathcal{U}}$ Elementtien näkyvyys on sidottu automaattisesti käyttäjän valikko-oikeuksiin **SVISMA**

### Käyttäjätunnuksen voimassaolo

L7 käyttäjätunnukselle voidaan määritellä voimassaoloaika, joka mahdollistaa väliaikaisten tunnusten perustamisen esim. kesätyöntekijöille.

Lisäksi käyttäjätunnus on nyt mahdollista lukita, jolloin ex-käyttäjän tunnusta ei ole tarvetta poistaa mikäli halutaan säilyttää tunnusten historiatiedot.

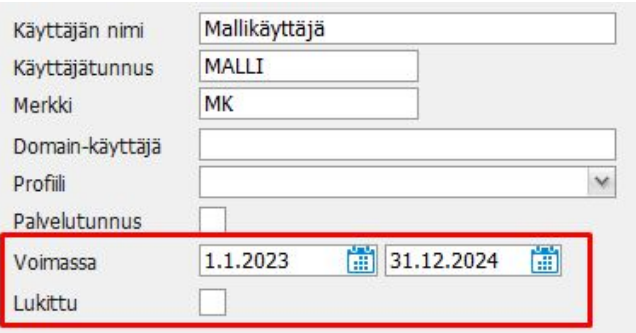

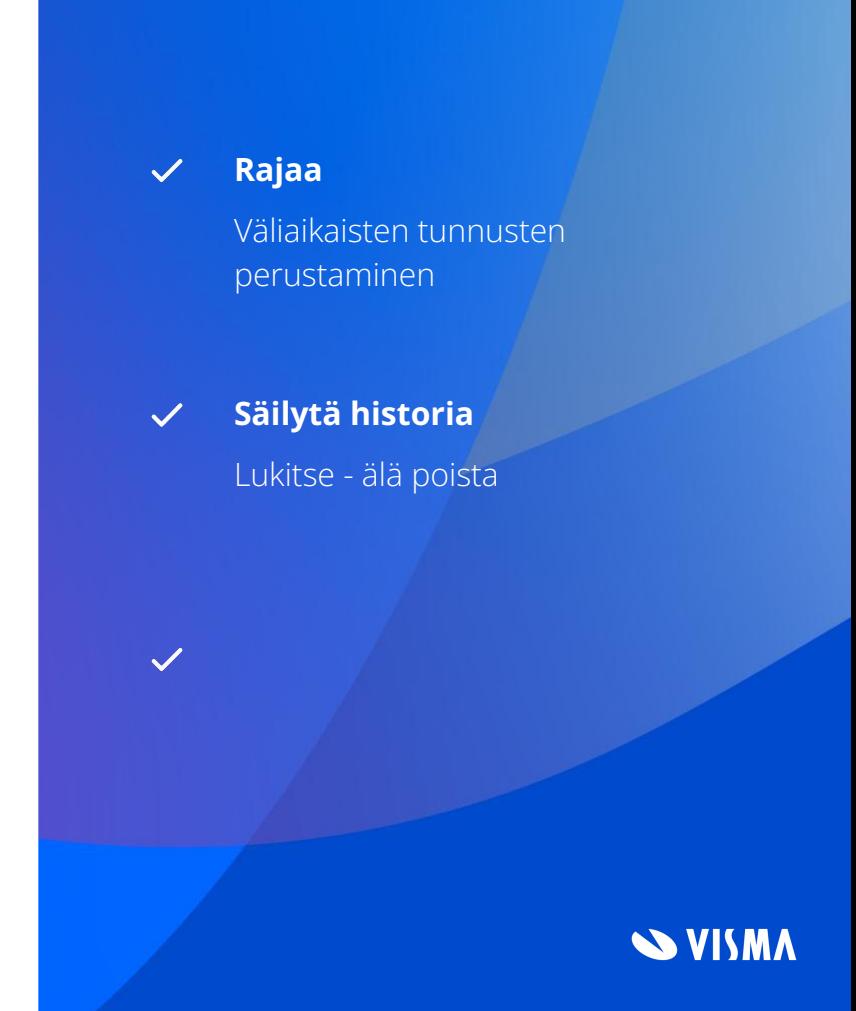

#### Automaattiset muutosilmoitukset

L7 käyttäjätunnuksen sekä henkilörekisterin henkilötietojen muutoksista lähetetään sähköpostia henkilölle. Valvottavia tietoja ovat sähköpostiosoite ja puhelinnumero, sekä henkilörekisterin osalta lisäksi henkilötunnus ja tilinumero.

#### Henkilön 'Hallitus Harri' tietoja on muokattu

Seuraavia henkilötietojasi on muokattu Visma L7 -järjestelmässä: 'Sähköpostiosoite'. Ota yhteyttä esihenkilöösi jos tämä on odottamaton tapahtuma.

Kerromme tällä sähköpostilla henkilötietojesi tärkeistä muutoksista

#### **Havaitse**  $\boldsymbol{\mathcal{L}}$

Havaitse laittomat käyttäjätunnuksen muutokset

#### **Henkilörekisteri**

Valvotaan myös tiettyjä henkilörekisterin tietoja

**Huomaa**

Viestien lähetys on mahdollista blokata

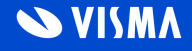

### "Etkö muista salasanaasi"

L7 käyttäjä voi omatoimisesti asettaa itselleen uuden salasanan mikäli hän on unohtanut vanhan salasanan. Tämä perustuu käyttäjän sähköpostiin lähetettyyn koodiin joka on voimassa 15 minuuttia.

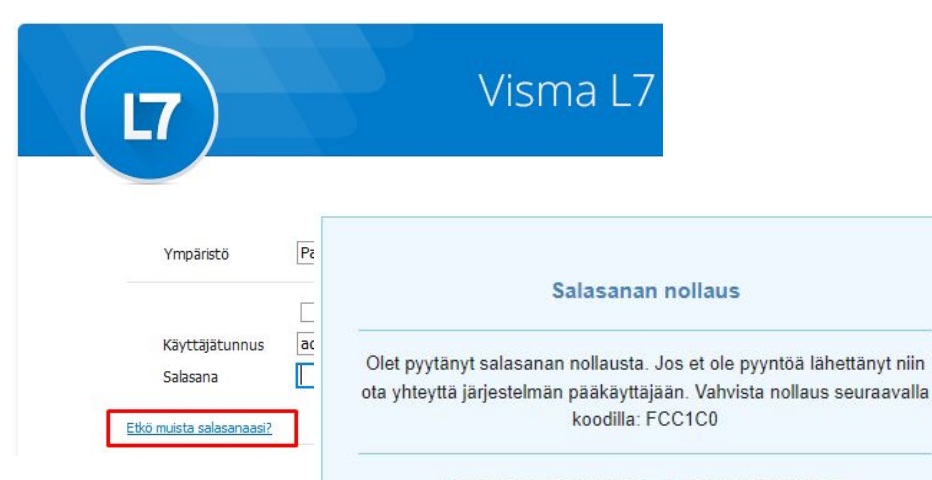

Kerromme tällä sähköpostilla L7-tilisi tärkeistä muutoksista

#### **Helppoa**  $\checkmark$

Salasanan palauttaminen ei vaadi pääkäyttäjän toimia

#### **Tarkista**

Edellyttää sähköpostiosoitteiden tallentamisen henkilöiden tietoihin

**Huomaa**

Henkilöille voidaan sallia oman osoitteensa muokkaaminen

#### **SVISMA**

### Sähköpostiasetusten linkkisääntö

Käyttötapauskohtaisesti voidaan määritellä sääntö joka kertoo sen kuinka reagoidaan sähköpostiviestiin lisättyyn linkkiin. Reagointivaihtoehdot on varoitus, linkin automaattinen poistaminen tai lähetyksen estäminen.

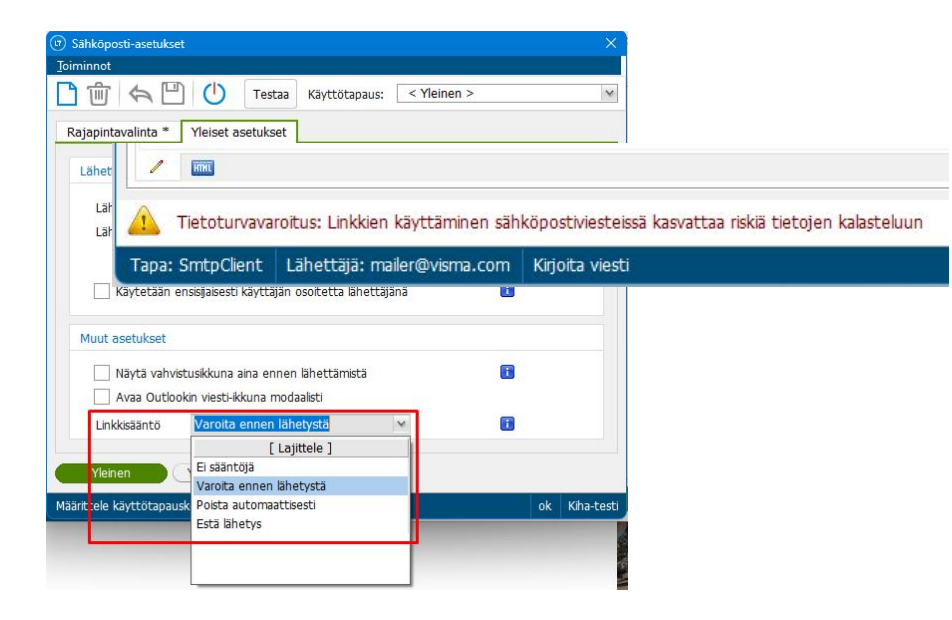

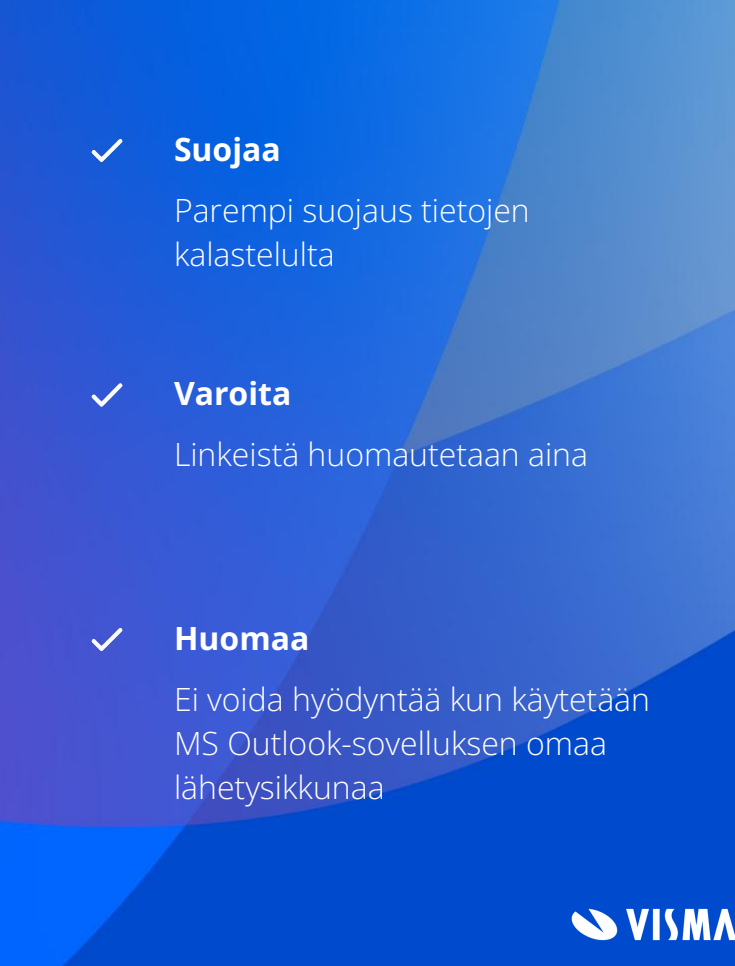

#### Email for SaaS

Visma Sovelluspalvelussa on nyt mahdollista käyttää hyvämaineista ulkoista palveluntarjoajaa (Mailjet) sähköpostien lähettämiseen, jolloin viestit menevät perille luotettavasti ja palvelu mahdollistaa myös massapostitukset.

Tällöin lähettäjän tiedot viedään sähköpostiviestin Reply To-kenttään ja lähettäjän näyttönimi tulee Provider-kenttään.

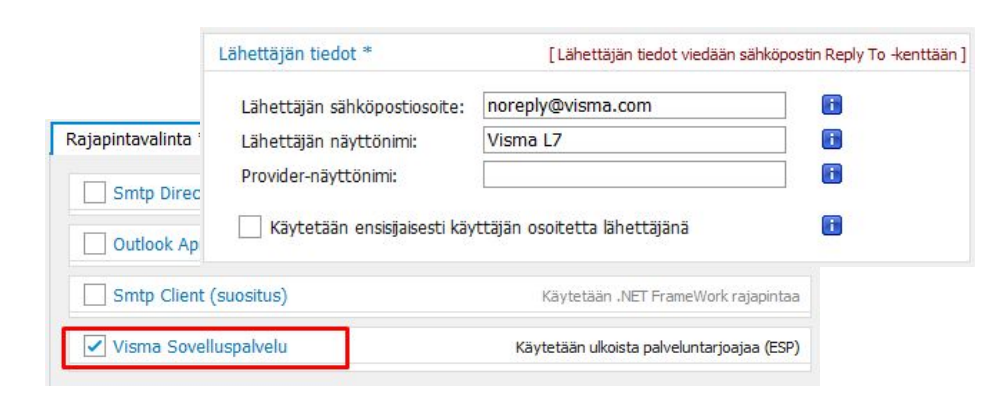

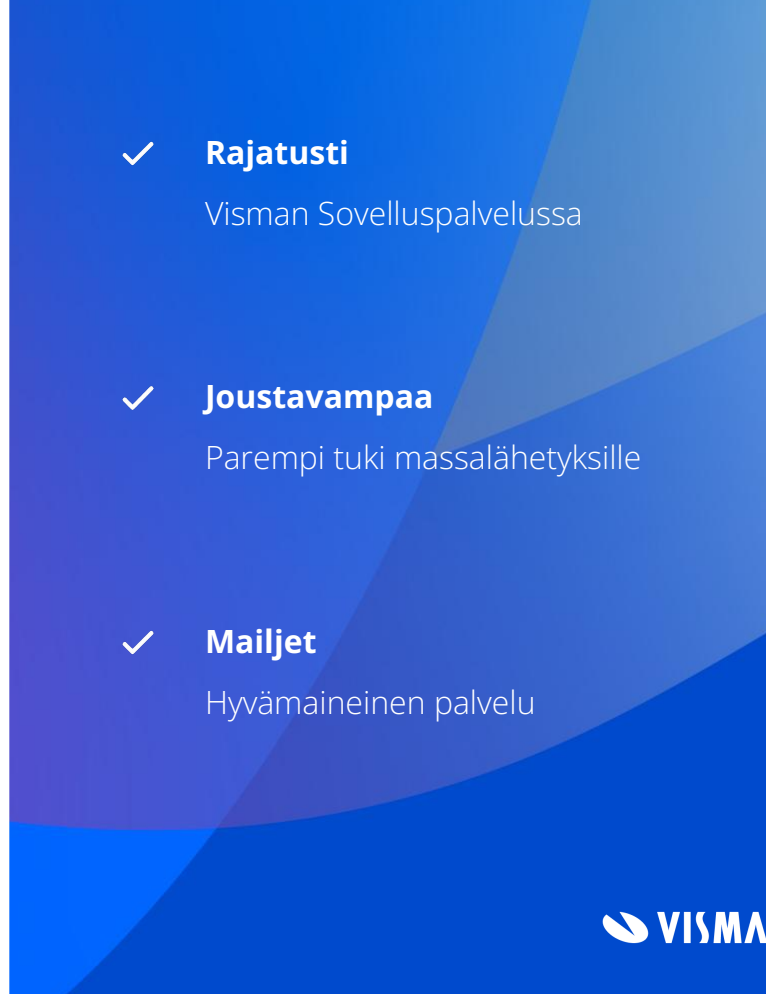

#### Tumma tila

L7:aa on nyt mahdollista käyttää tummassa tilassa. Valinta löytyy päävalikon yleisistä asetuksista. Tummassa tilassa käyttöliittymä on myös raikkaamman näköinen koska monet UI-elementit on uudistettu kokonaan.

Teknologiasta ja 3. osapuolten kirjastoista johtuen tumma tila ei ole kaikilta käyttöliittymän osilta kattava. Ehdottomasti kuitenkin kokeilemisen arvoinen.

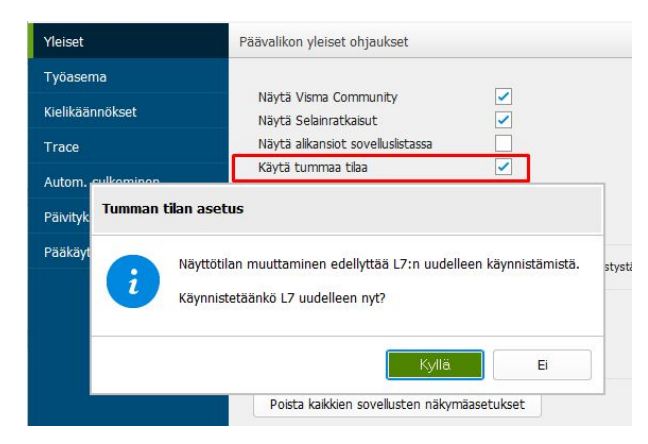

## Modernimpi ulkoasu **Rennompi** Tasapainoisempi näkymä jos käytät muitakin sovelluksia tummassa tilassa **Yhdenmukaisempi** Kaikissa 3. osapuolen kirjastoissa tuki ei ole kattava **Huomaa**

**SVISMA** 

 $\checkmark$ 

 $\checkmark$ 

### Uusi tiedostovalintaruutu

Tiedostovalintaruutu on uudistunut 9.9 versiossa. Tärkein peruste uudistukselle on entistä parempi hallittavuus tietoturvan näkökulmasta. Toiminnallisuus ei ole enää suoraan Windows-pohjainen vaan se on täysin L7-räätälöity. Tämä mahdollistaa mm. L7 käyttäjätunnukseen sidotun logiikan.

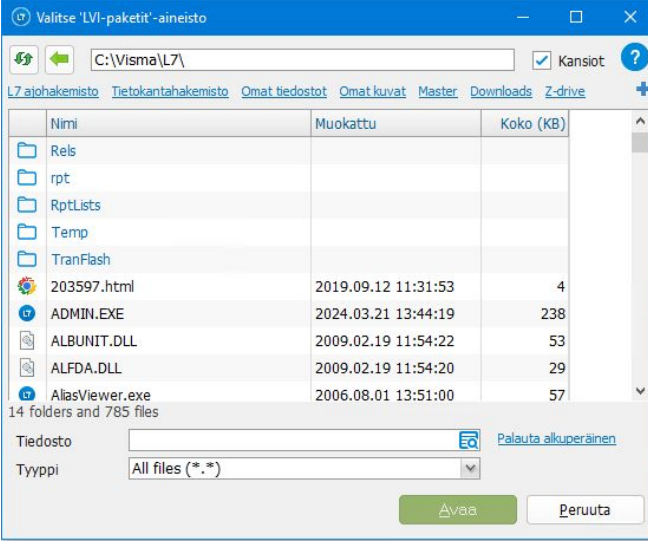

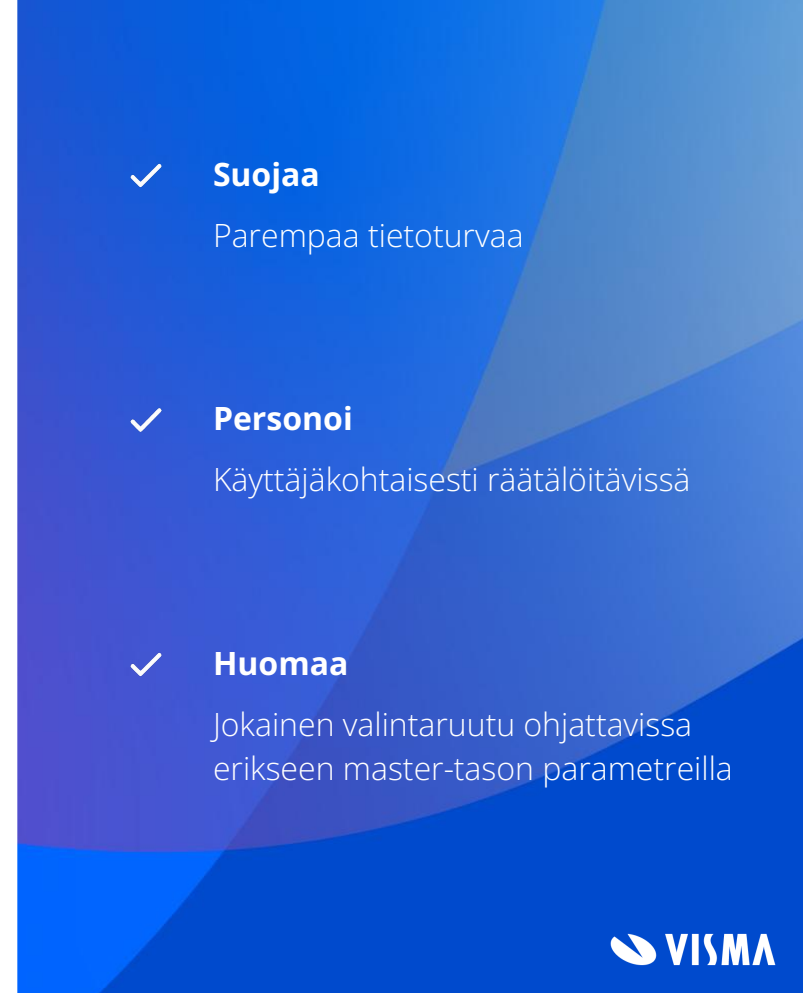

## **Kysymyksiä**

Onko muita asioita tai kysyttävää edellisistä…

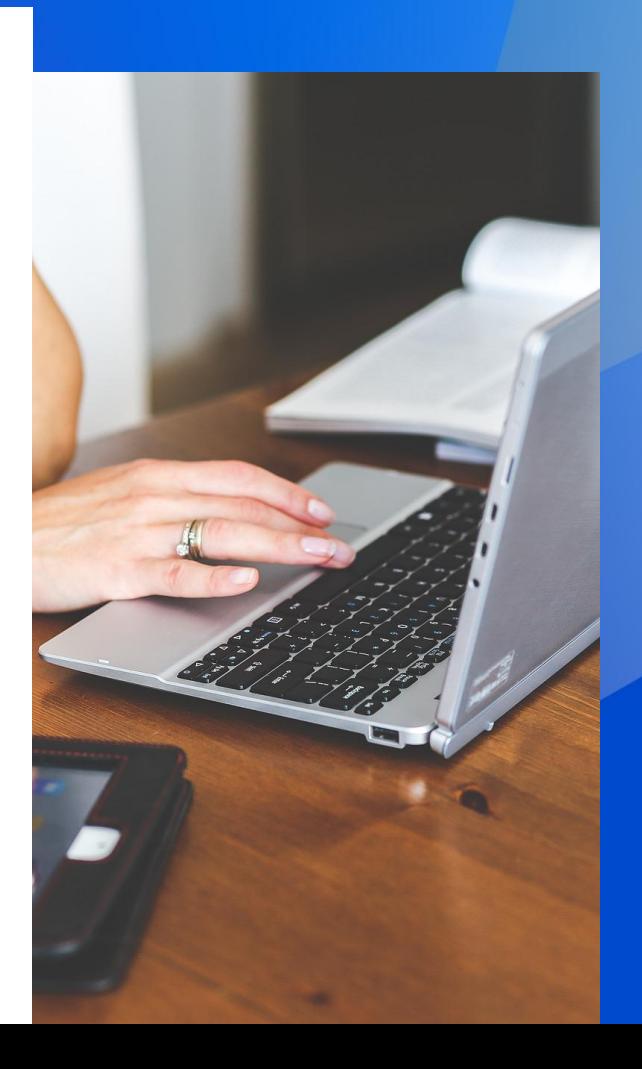

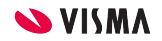

## **L7/LTR Rajapinnat**

#### Kehitykset ja käyttövinkit

Tässä osiossa esitellään uudet mahdollisuudet hyödyntää L7/LTR API rajapintoja datan tuomisessa ja hakemisessa.

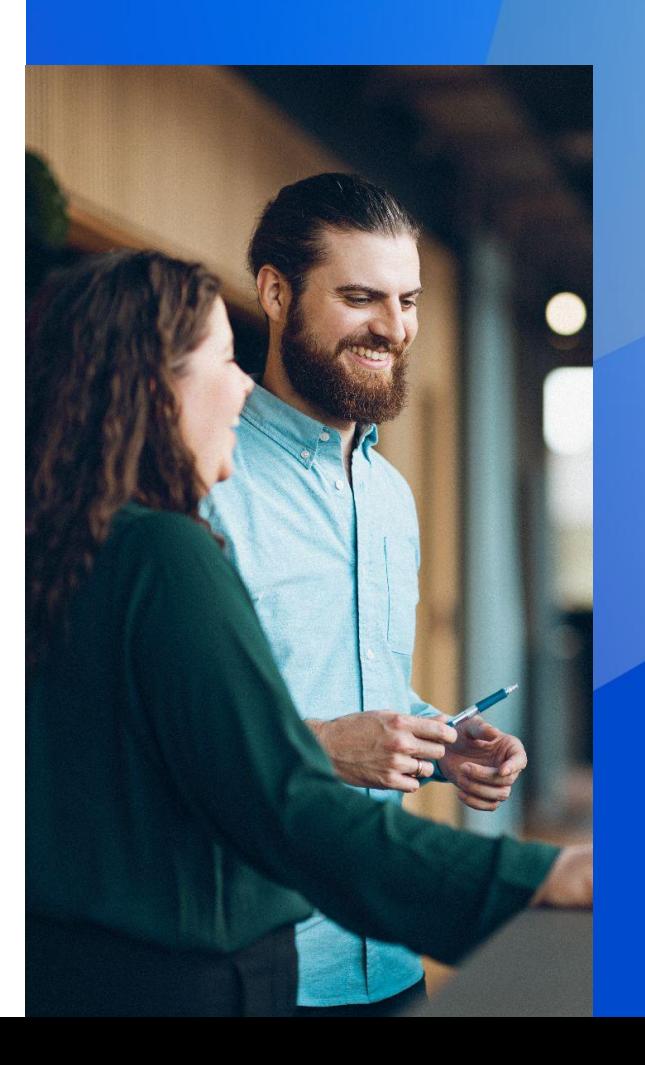

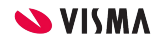

# Agenda

- LTR leikepöytätoiminto datan massasiirtoon ja päivittämiseen
- GET rajapintakehitykset
- REST API Client datan noutamiseen

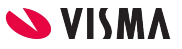

## LTR Leikepöytätoiminto

Leikepöytätoiminnon avulla voidaan tuoda tai päivittää massana L7/ LTR dataa esim. Excel sheetistä.

Siirroissa ja päiviytyksissä hyödynnetään POST/PUT tyyppisiä API-rajapintoja.

**Datan päivittäminen**  $\checkmark$ Esim. tuotteiden uudet varastopaikat (HIVAR)

**Datan tuominen**  $\boldsymbol{\mathcal{U}}$ 

Esim. uudet tuotteet

**Soveltuu kertaluonteiseen tai**   $\mathcal{L}$ **harvoin tapahtuviin datakonversioihin**

Esim. liiketoimintakaupat

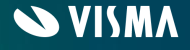

# Leikepöytäaineiston käyttöönotto

- LTR ympäristö käytössä
- LTR käyttäjälle luodaan rajapintakutsuun tarvittava 'token'
- Leikepöytätoiminnon käyttöoikeuksien ja käyttöpaikan määrittely
- Leikepöytädatan sisällön (mappaus) sekä tuonnin/päivityksen vakiotietosisällön määrittely
	- Leikepöytädatan sisältömääritykset kopioitavissa L7 REST API rajapintadokumentaatiosta

#### POST example Example Value Schema "mainNumber": "New001", "mainNumberName": "New Project's Name", "subNumber": 1000, "subNumberName": "Name of 1st suborder", "salesman": "0001", "costCenter": "1000", "currency": "EUR", "orderType": "1", "partyBY": "001082", "partySE": "000001", "workQuality": "3", "subType": "1", "sba": "400"

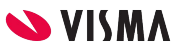

## Käyttöoikeuksien määrittelyt

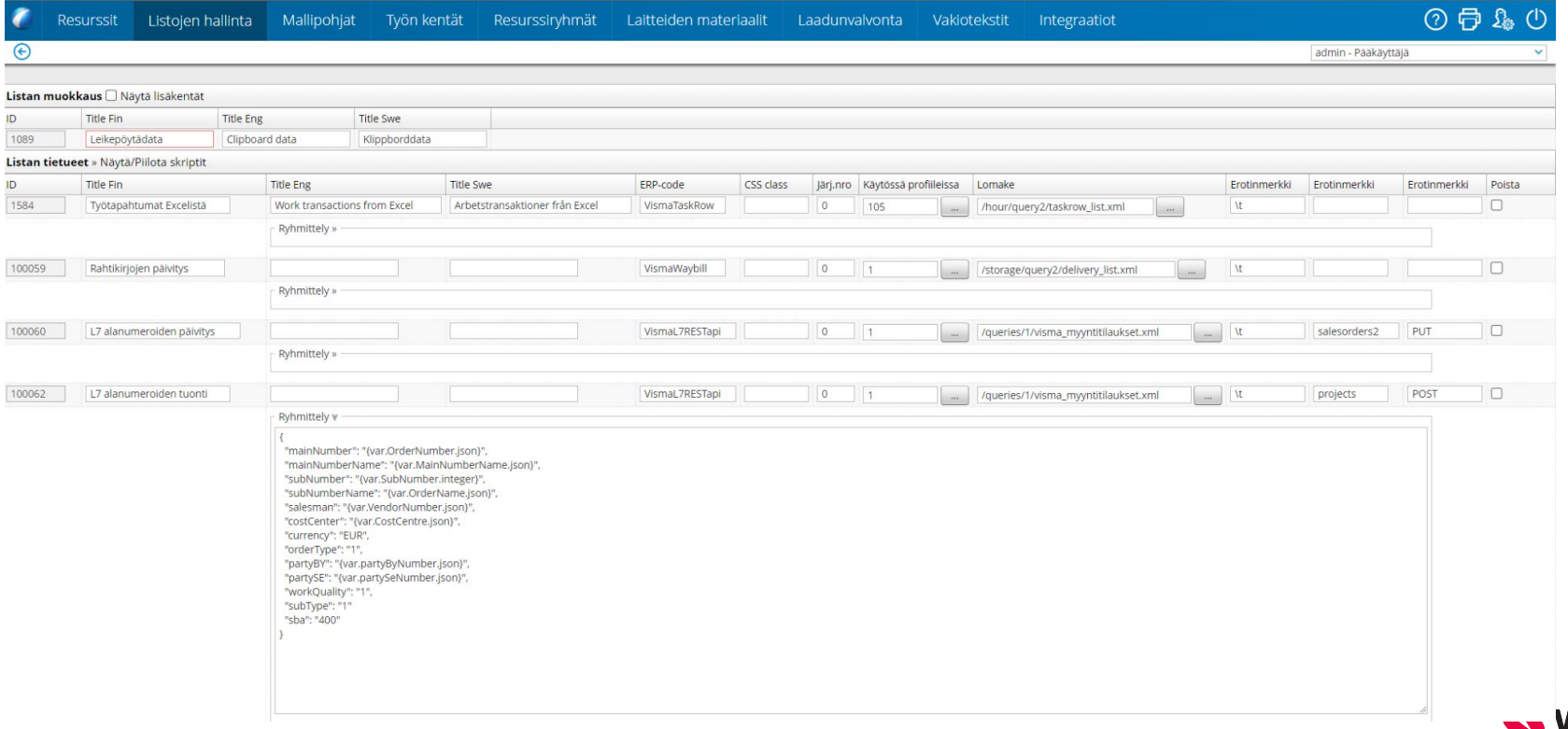

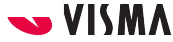

# Sisällön määrittäminen (mappaus)

Ryhmittely v

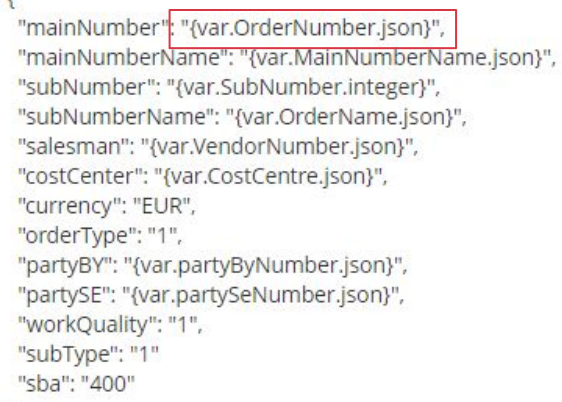

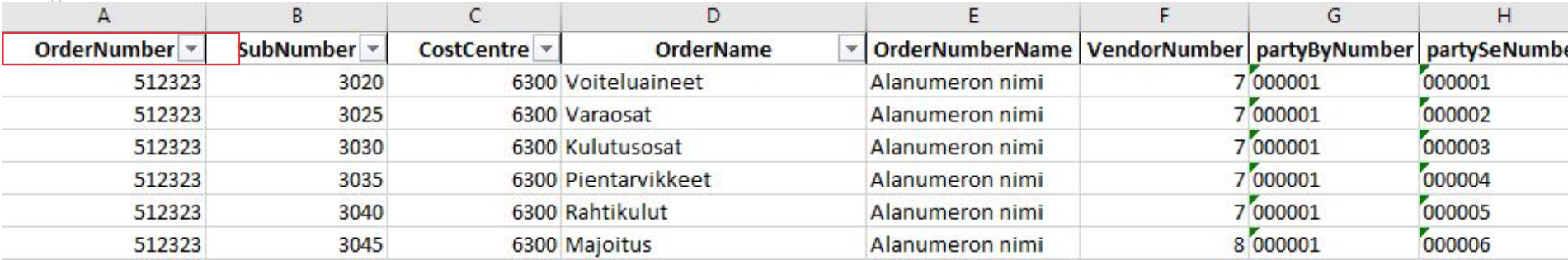

# Leikepöytädatan sisäänlukeminen

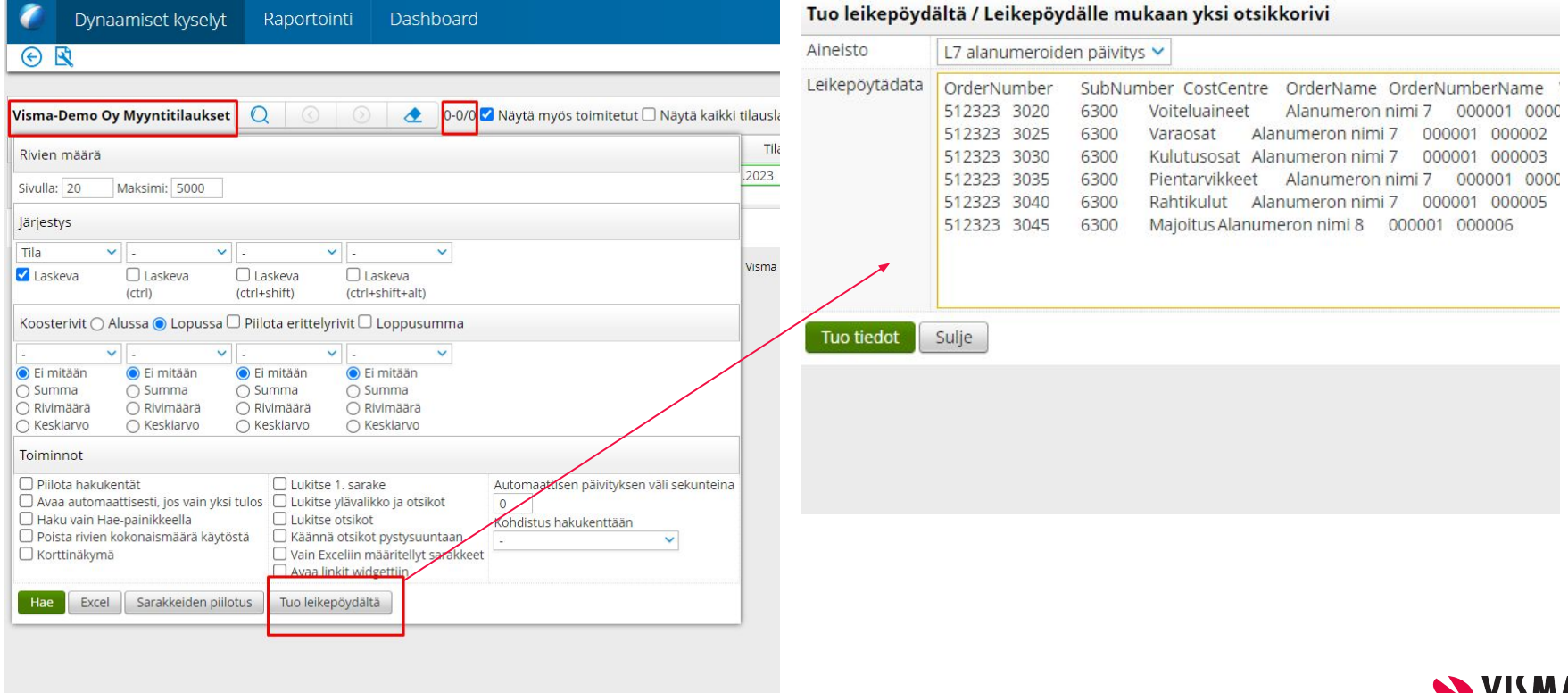

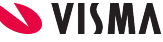

## GET rajapintakehitykset

- Tuki JSON datatyypeille (numbers)
- Tuki CSV formaatille
	- Mahdollistaa 100 000 tietuetta yhdellä pyynnöllä
- Mahdollisuus määritellä datan sisältö ja kenttänimet
	- Tuki tällä hetkellä Companies, Salesorders, Bookkeepingtransactions endpointeissa

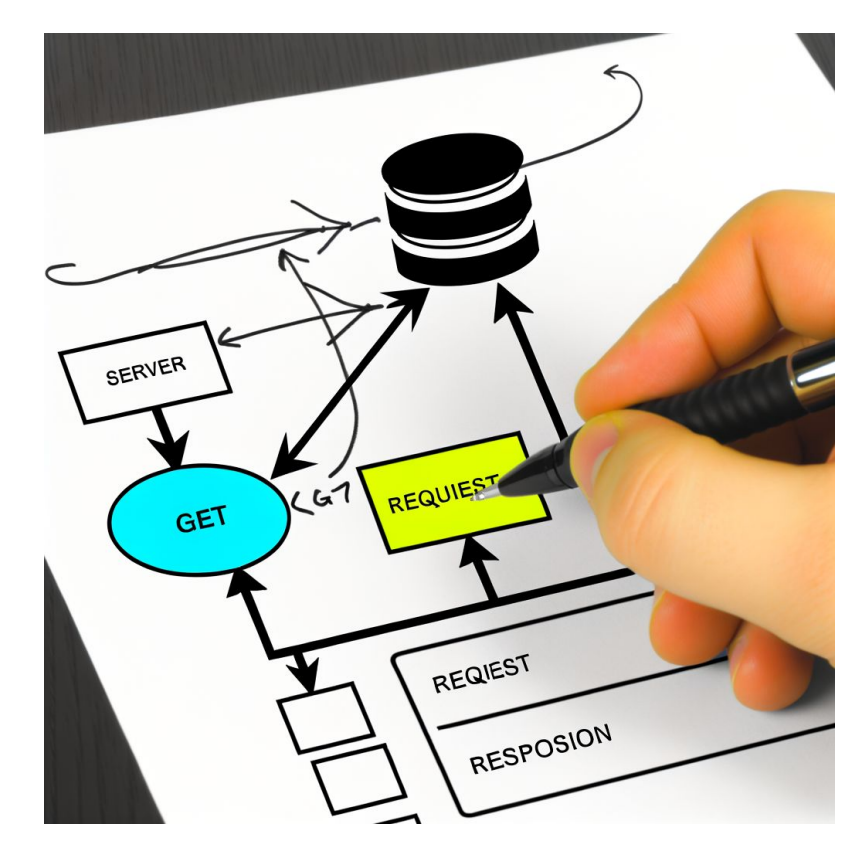

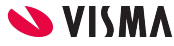

## L7 REST API Client

- Mahdollisuus muodostaa ajastettu kutsu rajapintaan ja muodostaa datasta CSV tai Excel tiedosto levyn kulmalle
- Clientin avulla voidaan korvata ns. Legacy intergaatiototeutuksia tai muodostaa automaattiraportteja exceliin
- Esimerkkinä avoimet myyntilaskut tai avoin myyntitilaustilauskanta

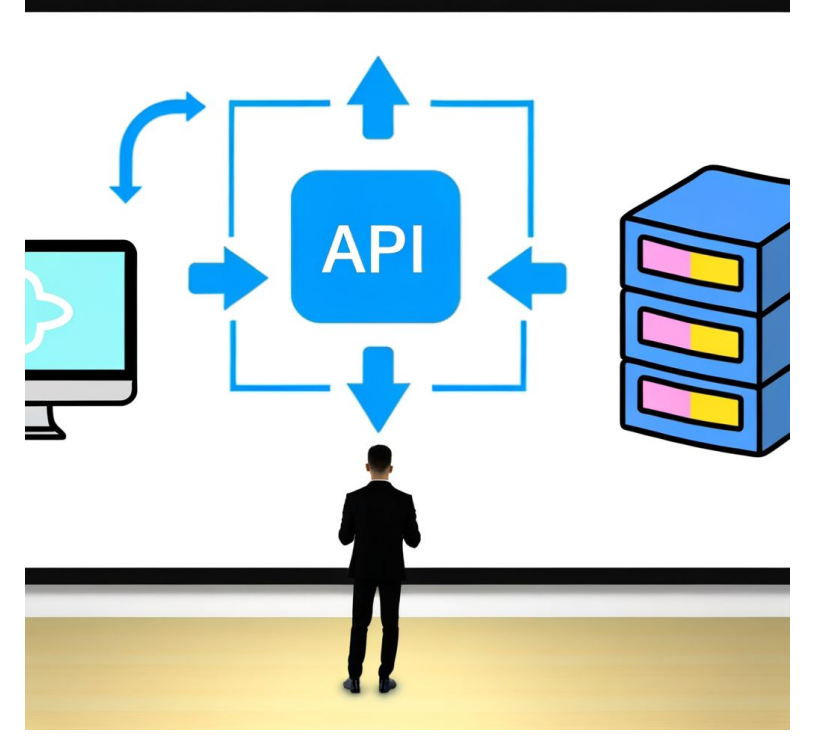

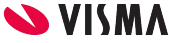

## **Kysymyksiä**

Onko muita asioita tai kysyttävää edellisistä…

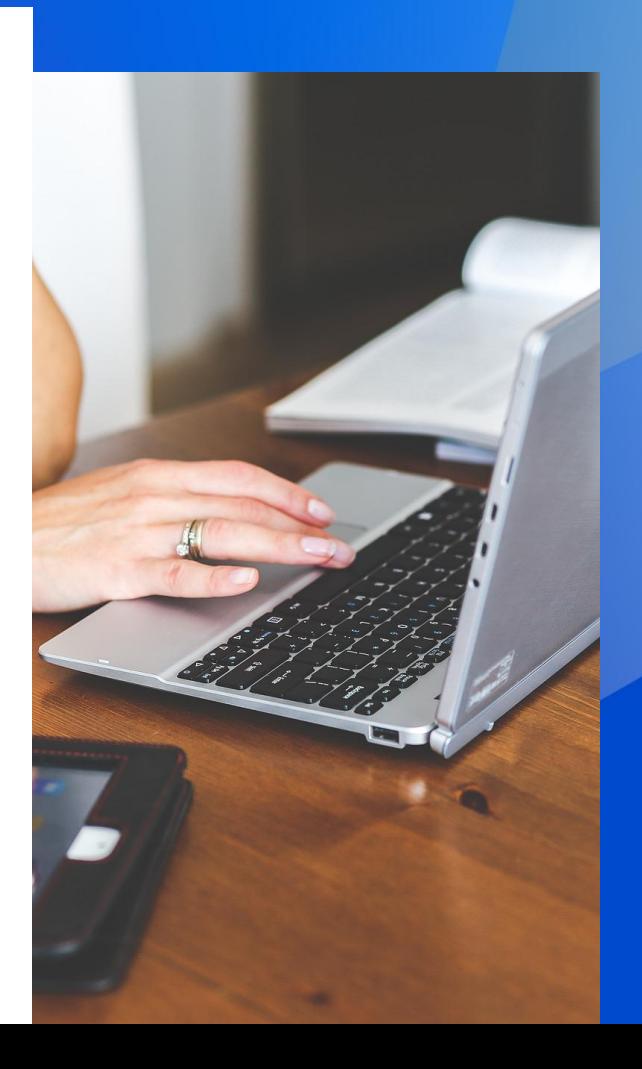

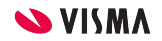

## **Kiitos!**

Entrepreneurial Dedicated Responsible Inclusive

Make progress happen

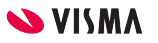